[Podręcznik użytkownika](http://support.edokumenty.eu/trac/wiki/UserGuideV5) > [Sprawy](http://support.edokumenty.eu/trac/wiki/UserGuideV5/Cases) > Wydruk listy spraw

## **Wydruk listy spraw**

Listę spraw możemy wydrukować w formie tabeli w widoku takim, jak aktualnie wyświetlany. Aby tego dokonać, z menu **Akcje** wybieramy odpowiednią pozycję

- **Drukuj listę spraw widoczne**, jeżeli chcemy wydrukować listę pozycji widoczną na ekranie
- **Drukuj listę spraw wszystkie**, jeżeli chcemy wydrukować listę wszystkich pozycji

## **Uwaga**

Powyższe opcje dotyczą tylko tabeli, tzn. zaznaczenie filtrów po lewej stronie nie spowoduje, że wydrukowane zostaną również elementy, które nie spełniają kryteriów filtrowania.

Wydruk listy spraw obrazuje poniższy przykład.

## **Przykład**

W tabeli znajduje się ponad 300 elementów. Łamanie strony zostało ustalone na co 20 elementów.

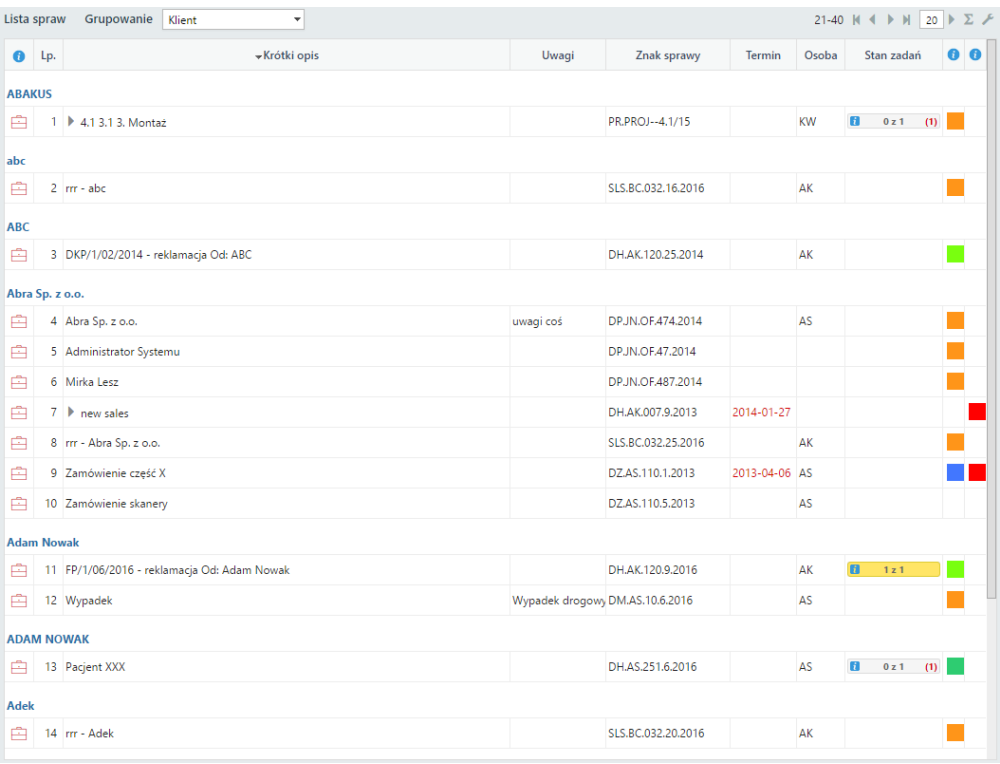

*Przykładowa lista spraw, pogrupowana wg klienta*

Po kliknięciu **Akcje > Drukuj listę spraw - widoczne** zostaje wyświetlony podgląd wydruku.

| Sprawy<br>Drukuj                           |                       |        |                     |                                                                    |                               |                                           |
|--------------------------------------------|-----------------------|--------|---------------------|--------------------------------------------------------------------|-------------------------------|-------------------------------------------|
| <b>Administrator Systemu</b><br>(referent) | (symbol kom. org.)    |        | (oznaczenie teczki) |                                                                    | (tytuł teczki wg. wykazu akt) |                                           |
| Lp.<br>Sprawa                              | Od kogo lub do kogo   |        | Data                |                                                                    |                               | Uwagi                                     |
|                                            | Znak sprawy           | Z dnia |                     |                                                                    |                               |                                           |
| 1.<br>4.1 3.1 3. Montaž                    |                       |        |                     |                                                                    |                               |                                           |
|                                            | <b>PR.PROJ-4.1/15</b> |        |                     |                                                                    |                               |                                           |
| l2<br>Irr - abc                            |                       |        |                     |                                                                    |                               |                                           |
|                                            | SLS.BC.032.16.2016    |        |                     |                                                                    |                               |                                           |
| DKP/1/02/2014 - reklamacja Od: ABC<br>13.  | <b>ABC</b>            |        |                     |                                                                    |                               |                                           |
|                                            | DH.AK.120.25.2014     |        |                     |                                                                    |                               |                                           |
| Zamówienie część X<br>14                   |                       |        |                     |                                                                    |                               |                                           |
|                                            | DZ.AS.110.1.2013      |        |                     |                                                                    |                               |                                           |
| 15.<br>Zamówienie skanery                  |                       |        |                     |                                                                    |                               |                                           |
|                                            | DZ.AS.110.5.2013      |        |                     |                                                                    |                               |                                           |
|                                            | 2016<br>rok           |        | 2014-02-04          | 2015-08-27<br>2016-07-08<br>2014-02-04<br>2013-02-05<br>2013-10-31 |                               | wszczęcia sprawy ostatecznego załatwienia |

*Fragment podglądu wydruku listy widocznych spraw*

Wybranie opcji **Akcje > Drukuj listę spraw - wszystkie** sprawi, że tabela w podglądzie wydruku będzie zawierała niemal 1000 wierszy więcej, gdyż zostaną uwzględnione również pozycje z kolejnych - niewidocznych - stron tabeli.

Aby wydrukować listę, klikamy przycisk **Drukuj** w prawym górnym rogu podglądu.

Inną formą wydruku określonego zakresu spraw jest **Raport**. Więcej na ten temat można przeczytać w osobnym [artykule.](http://support.edokumenty.eu/trac/wiki/UserGuideV5/Reports/Portlets)